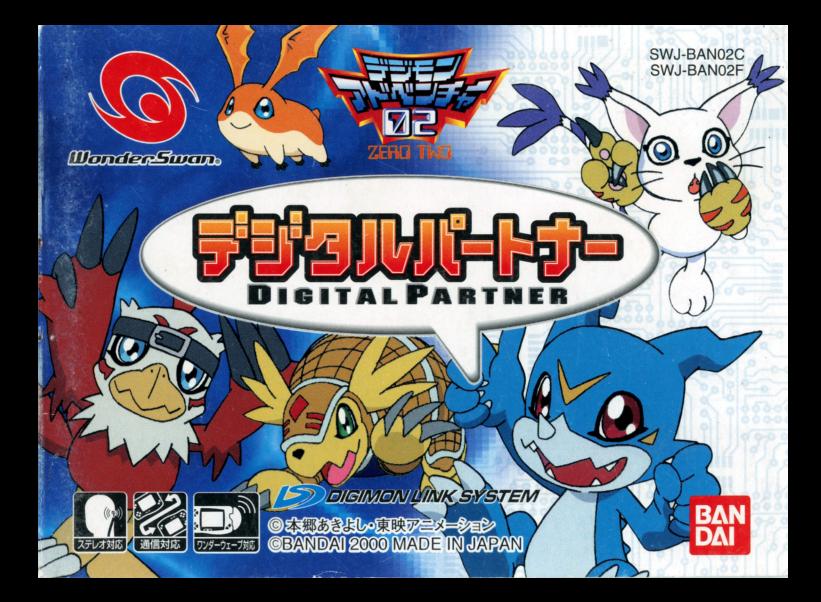

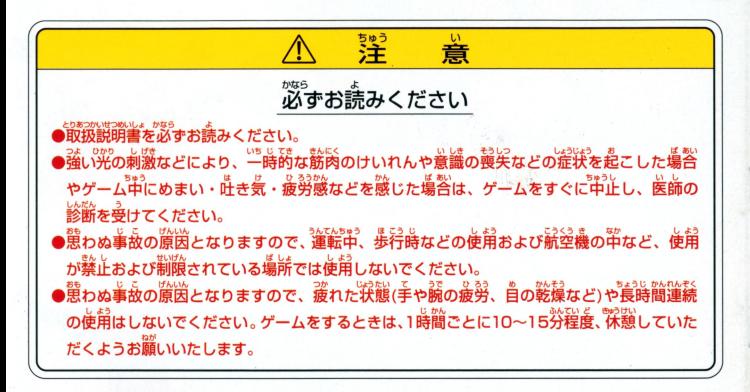

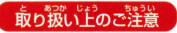

<u>。</u><br>**最め扱い上のご注意 ● ● 論字部に手で触れたり、※にぬらしたりして、汚さないようにして** ください。故障の原因になります。 いやまき。<br>青密機器ですので、極端な温度条件下での使用や保管および強い ショックをさけてください。また、絶対に分解しないでください。

#### ごあいさつ

このたびは(繰)バンダイのワンダースワン賞角カートリッジ「デジタルバートナー」をお買いーげい ただき、誠にありがとうございます。ご使用前に取り扱い方、使用上の注意等、この「取扱説明書 よくお読みいただき、詳しい使用残でご愛角ください。 なお、この「取扱説明書」は关切に保管してく ださい。

GOTT TETTES

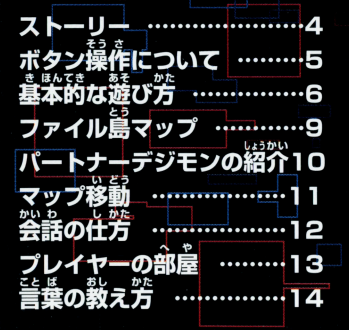

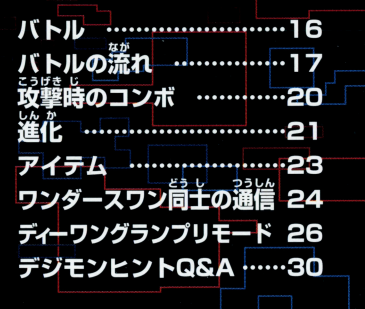

ほ~う おぬしが えらばれし こどもか… よくきたな わしの なは「ゲンナイ」じゃ おぬしのやくめをおしえよう 「にっしょくけいおわるまでに この「ファイルとうにいる」 パートナーデジモンたちに ことばを おしえてやってほしいのじゃ! このせかいでは デジモンたちにことばを おしえるとの そのデジモンは つよくなり しんかできるようになるのじゃ!

ストーリー

さいしょにもいったが おぬしがこの「ファイルとう」に いられるのは 「にっしょくけぶおわるまでの あいだじゃ!

「にっしょく がおわると、もとのせかいへもどるための 「ゲート」がとじてしまうのじゃ……! それまでに、デジモンたちとコミュニケーションをしつかりとるんじゃそ! では「にっしょく」がおわるときに またあおう!

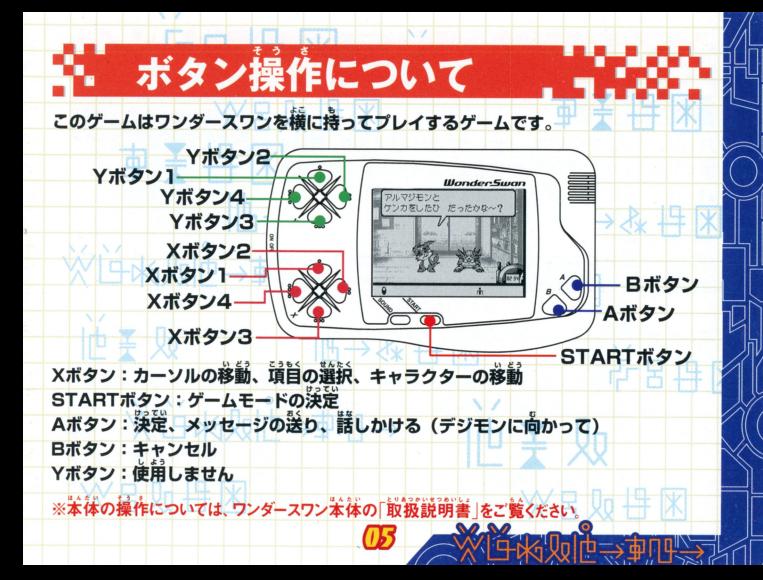

### - 基本的な遊び方 ゲームの目的 パートナーデジモンをプレイヤーの部屋へ連れ帰り、言葉を 教えて育成します。制限時間までに、なるべく多くの言葉を パートナーデジモンに教え、愛情を深めてください。 ゲーム選択 ワンダースワン本体に「デジタルパートナー」のカートリッジを正しくセットし、電源をONに すると、タイトル画面があらわれます。 Xボタンでゲームを選び、 Aボタンで決定します。 ※ファイル島紹介のオープニングデモはSTARTボタンでスキップすることができます。 はじめから:新しくゲームを始めます。「ゲンナイ」があらわれ、名前人分や性別選択の設定を おこないます。 つづきから:前箇プレイしたゲームのセーブデータがある湯量、その訴ををプレイすること ができます。セーブデータは一つだけです。 ディーワン:ワンダースワンに接続したワンダーウェーブから、 ポケットステーション"を通 じ"プレイステーション"ソフト『ポケットデジモンワールドJへ、量滋されたデ シモンデータを送り、そのデータでポリゴンバトル「ディーワングランプリ」を楽 しむことができます。詳しくはP26~29をご覧ください。

※前向プレイしたヤーブデータがある場合に「はじめから」でゲームをスタートすると「前向ヤーブし たデータに上書きLアセーブします『ディーワングランプリ』に一度登録されたデジモン データは消えません。

### はじめから

はじめにプレイヤーの名前を入力します。Xボタンで 文字を選び、Aボタンで決定します。ひらがなを選ぶと、 ひらがな・カタカナと、それぞれの促音・拗音・濁音・半 濁音が候補ウインドウに表示されます。Xボタンで文字 を選び、Aボタンで決定します。Bボタンまたは「けす」で 文字を削除することができます。入力はフ文字までです。 文字入力が終了したら、「けってい」で終了します。

次に、プレイヤーの性別を設定します。 最後に、ゲンナイが、ファイル島の説明をしてくれます。

次月如丹米

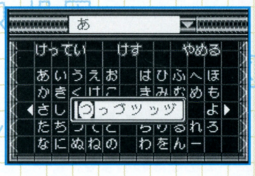

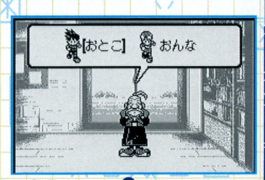

画面右下に「にっしょく」が終わるまでの残り時間が表 赤されます。 この時間が0:00になったらゲーム終了で す。バトル中は時間は進みません。

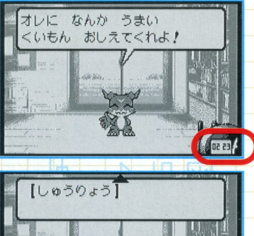

セーブ .. 掴目

セーブは、プレイヤーが部屋に戻った時、デジモンとの セーブは、プレイヤーが鼠直に語った録、デジモンとの 会話を終えマップに戻った時、バトルが終了した時、オ ートでおこなわれます。セーブは、今までに数えた言 ートでおと忽われます セーブ 車、挙までに.えた面 華やデジモンの状態を保存します。「つづきから」で 始めると、プレイヤーの部屋からゲームスタートとな ります。 ----

園鶴盟圃~

セーブを安全におこなうために、以下の方法でゲームを終了してください。 マップ上/STARTボタンを押し、「しゅうりょう」でタイトル画面へ戻ってから蕾演を切る。  $\mathcal{L}(\mathcal{F}_n)$  ,  $\mathcal{F}_n$  ,  $\mathcal{F}_n$ 

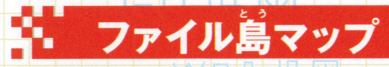

ミスティツリーズ 「テイルモン」がいる。

ギアサバンナ 「トコモン」がいる。

ミハラシやまのふもと 「ピョコモン」の村だ。

ビートランド 関西弁をしゃべるデジモ ンがいたらしい。

りゅうのめのみずうみ パートナーデジモンは 見あたらないが…

おもちゃのまち データコピー施設がある。

> フリーズランド 「プカモン」がいたらしい。 グレートキャニオン 「アルマジモン」がいる。

ムゲンマウンテンの さんちょう 「ホークモン」がいる。

トロピカジャングル 「ブイモン」がいる。

プレイヤーの部屋

まよわずのもり 「コロモン」がいたらしい。

09

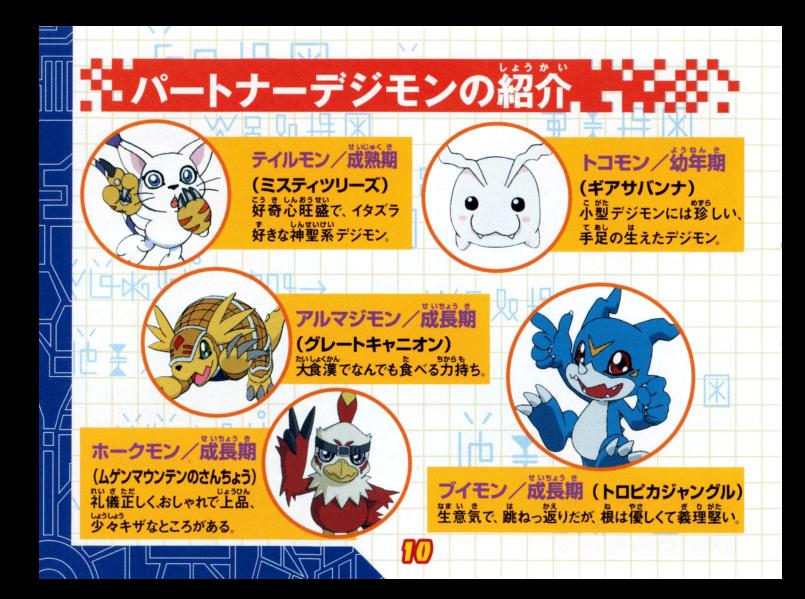

マップで各ポイントに移動すると、ポマップに切り替わります。 デジモンに近づき、 Aボタンを押して話しかけるとメニューが あらわれます。

マップ移動

### $x = 1 -$

はなす ソナン デジモン アクセス・データ アクセス・ディー アクセス たたかう/パートナーデジモンを連れている場合、バトルを - アーティー・アーケー パートナーデジモンを這れている急量、バトルを

しかけることができます。 しかけることができまま おでかけ/パートナーデジモンに話しかけると、「たたかう」の パートナージ アクセス・デジタ アクセス・デジタ アクセス・デジタ しゅうしょ かわりに「おでかけ」コマンドがあらわれます。この かわり アクセス アクセス アクセス かんしゅう かんしゅう アクセス・ディー アクセス・プロセス コマンドを使えば、パートナーデジモンをプレイヤ 一の部屋に連れて帰ることができます。

※「おでかけ コマンドを使っても、パートナーデジモンがついてこ コマンド~~ってfo {~ トナーデジモンがついて ないことがあります 線嫌が悪い時 パートナーデジモンを連 れている時、プレイヤーの部屋にすでに2体いる時などです。

99

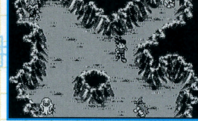

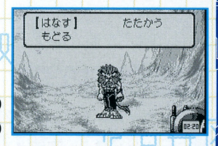

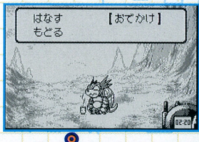

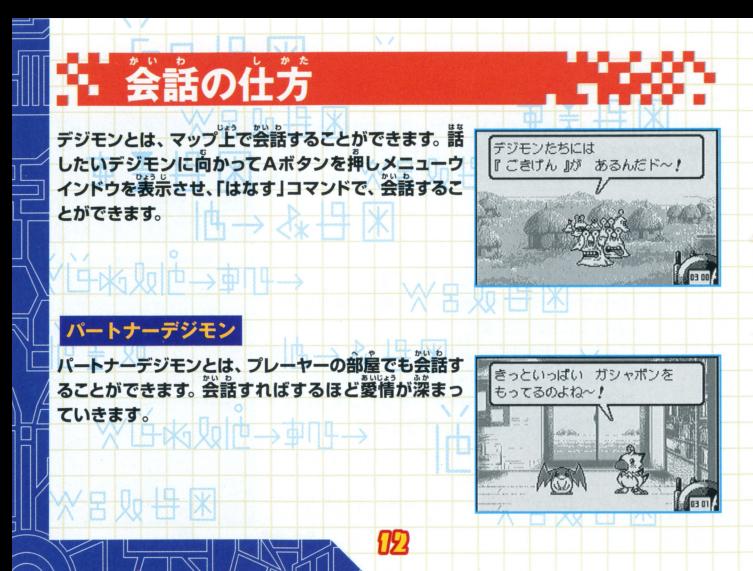

## プレイヤーの部屋

ステータスを確認したり、連れてきたパートナーデジモンに言葉を教えることなどができま す。プレイヤーの部屋にはパートナーデジモンを2体まで連れてくることができます。 はなす/パートナーデジモンとはなしをすることが

できます。

でかけ/部屋を出て、お出かけします。 パートナーデジ モンを1体つれて出かけることもできます。 ことばノことばを数えたり、憶えさせたことばを忘れさせる ことができます。詳しくはP14~15をご覧ください。

バイバイ/パートナーデジモンをもといた場所に帰します。 -タス/パートナーデジモンのステータスを確認することができます。

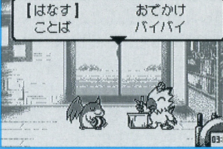

**Xボタン2.4でページをめくることができます。愛情の「♥」が** フ個になると、ゲーム終了時グッドエンディングが迎えられます。 /所持しているアイテムとその効果を確認することができます。 オプション/メッセージ速度、タイマー表示のON/OFF設定変更がおこなえます。 とじる/メニューウインドウを閉じます。 しゅうりょう/ゲームをセーブして終了し、タイトル画面に戻ります。

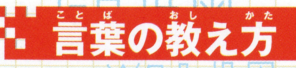

プレイヤーの部屋で教えることができます。「ことば」 コマンドでAボタンを押し、「おしえる」を選びます。

「おしえる」を選ぶと、ソフトキーボードがあらわれます。 文字を選ぶと、ひらがなカタカナとそれぞれの促音・ 拗音・濁音・半濁音が候補ウインドウにあらわれます。 入 力できる言葉は7文字までです。 「わすれさせる」を選べば、教えた言葉を入力して忘れさ せることもできます。

次に、パートナーデジモンがその言葉の意味をきいて きます。同様に、文字を入力し、その意味を教えてあ げましょう。むずかしい意味を教えると、もう一度き なにぬねの かれることがあります。 「ログ」は、過去に教えた「意味」を一覧で表示する便利な機能です (最高10まで)。 Xボタン1、3で言葉を選び決定すると、その文字を入力することができます。

おしえる1

わすれきせる

まみむめも

らのるれ

わをんー

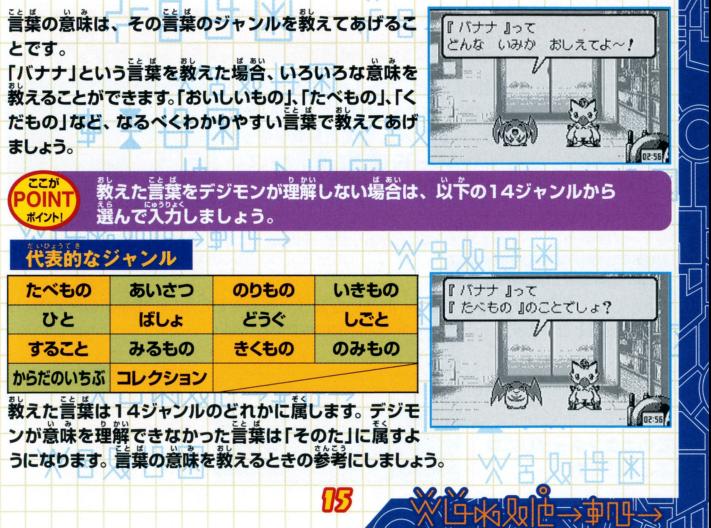

08

# I;パートナーデジモンを連れていれば、バトルをおと , 1J.うととが

できます。 デジモンに話しかけ、 メニューから「たたかう」を選 んでバトルをおこないます。 デジモンは、 憶えた言葉を使って バトルをおこないます。 バトルワード (画面に表示されてい る言葉) は幼年期は4つ、完全体は8つと進化の形態によっ て変化します。

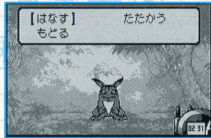

プ移動中に、バトルを挑まれることがあります。その際、「にげる」で回避することもできます

### バトルの基本ルール

バトルはターン制でおこなわれます。 お互いが交代で攻撃をおこない、 相手のDPをOにし た側の勝ちとなります。

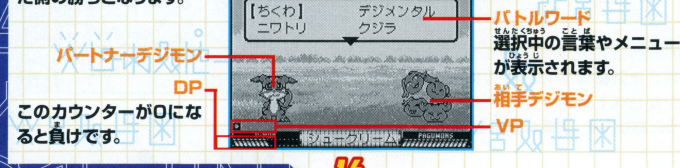

### バトルの流れ

### バトルワードの交換

持っているバトルワードを別の言葉に入れ替えることが できます。入れ替える言葉をXボタンで選びAボタン で決定、「こうかん」で交換をおこないます。交換したくな い時は「こうかんしない」を選びます。

### コマンドの選択

#### ●こうげき

Xボタンで言葉を選びAボタンで攻撃をおこないます。 コンボ攻撃などを使えば、相手に大きなダメージを与 えられます。反撃されることもあります。詳しくは P20をご覧ください。

#### $\bigoplus$   $L$   $h$ ,  $h$ <sup>1</sup>

一定の条件を満たすと、デジモンを進化させることができます。 アイテムを使用する進化 もあります。詳しくはP21をご覧ください。

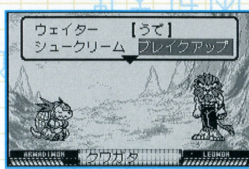

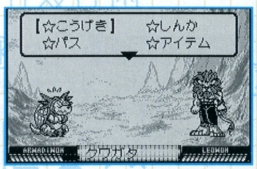

### ●パス 何もせずに、ターンを終プします。

●アイテム 持っているアイテムを使います。詳しくはP23をご覧く ださい。

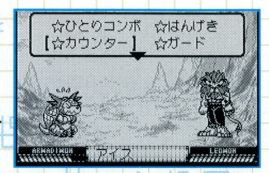

●ヘルプ 攻撃のルールや技の説明を見ることができます。

### はんげき

相幸の攻撃に対し、发撃できる場合、メニューが表示 されます。反撃する場合は、「はんげき」を選び、X ボタンで言葉を選びAボタンで反撃をおこないます。 反撃しない場合は、「はんげきしない」を選びます。

58

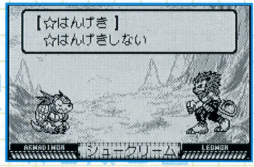

特殊効果 選んだ言葉

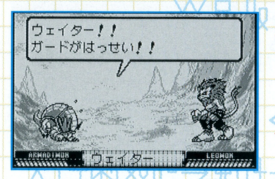

<sup>⁄</sup>相手の言葉の「しりとり」や「あたまとり」<br>・になることばを選ぶことで、相手の攻撃 を返し、相手に大ダメージを与えます。 を揺し、語字に英ダメージを等えま払 /相手の政撃の言葉と「間じ文学数」を選

打吕冉冈

\_\_\_\_\_\_

ぶことで、ダメージを半減します。さらに、 ぶことで、ダメージを単語しま乱さらに、 r両じジャンルJだと、ダメージはOに怒り ます

※「しりとり」「あたまとり」についてはP20をご覧ください。

※自和如直→朝里→

ΩØ

义目则是区

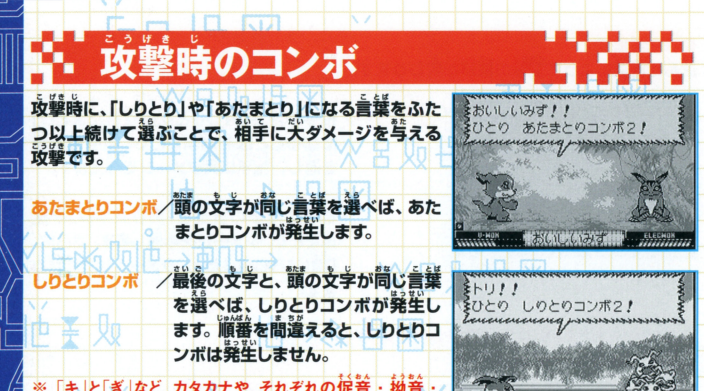

※ 「キ」と「ぎ」など、カタカナや、それぞれの促音・拗音 濁音・半濁音もおなじ文字と考えます。 通話.挙通釜もおなじ女学と事えま衣 <u>-</u><br>\*Iteration is the international and an international and an international and an international and an international 直後の文字で「しりとり|「あたまとり」をおこないます。 ※あたまとりコンボの場合、最初の文字が記号同士だとコンボは発生しません。 あたまとりコンポの渇谷 議伽交宇げ 尋問士だとコンポIi~~しません

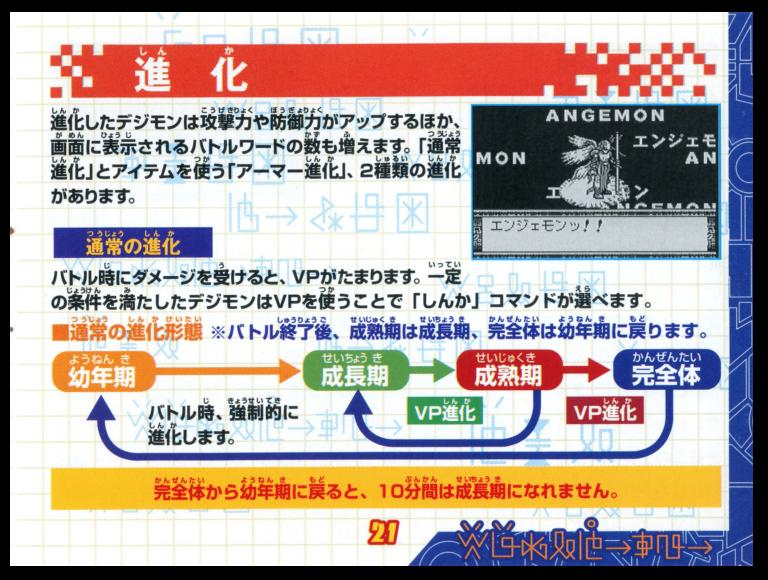

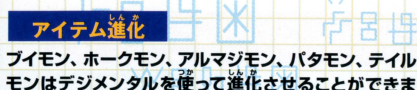

園田5'J:I ~J.』司圃

モン除デジメンタルを語って溢止さぜることができま す。 デジメンタルはメニューの「アイテム」でバトル中に 使うことができます。 - ウェイ - ウェイ - ウェイ - ウェイ - ウェイ - ウェイ - ウェイ - ウェイ - ウェイ - ウェイ - ウェイ - ウェイ - ウェイ - ウェイ - ウェイ - ウェイ - ウェイ - ウェイ - ウェイ - ウェイ - ウェイ - ウェイ - ウェイ - ウェイ - ウェイ - ウェイ - ウェイ - ウェイ - ウェイ - ウェイ - ウェイ

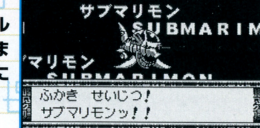

**BMARIMON** 

ゆうきのデジメンタル ・ブイモンがフレイドラモンにアーマー進化 ゆうじょうのデジメンタル ……………………………フィモンがライドラモンにアーマー進化 あいじょうのデジメンタル ………………………ホークモンがホルスモンにアーマー進化 Jじゅんしんのデジメンタル ・・ …….<sup>~</sup>... ………ホークモンがシュリモンにアーマー進化 -・ホークモンがシュ ちしきの初ンタル アルマジモン アーマー アーマー アーマー アーマー アーマー アーマー せいじつのデジメンタル ……………………アルマジモンがサブマリモンにアーマー進化 モンにアーマー撞止 lまうのデジメンタル……・… … …....・<sup>H</sup> ・-・ パタモンがベガスモンにアーマー溢It ひかりのデジメンタル………………………テイルモンがネフェルティモンにアーマー進化 アーマー越化

## アイテム

バトル時には、政撃のかわりに、アイテムを使うことがで 「「フロッピー きます。

### 主なアイテムとその効果

フロッピー/DPを回復します。 びっくりキノコ/VPを増やします。 リカバリワード/バトルワードが最大まで回復します。

アイテムは、バトルで相手に勝つと手に入れることができ ます。相手によってアイテムが変化します。

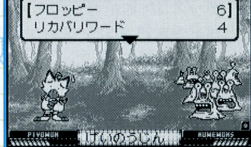

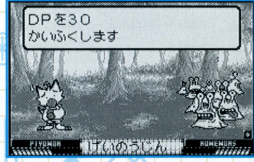

**水月如日米** 

沙片场咖啡

### 、<br>、ワンダースワン同士の通信

ワンダースワン賞角涌信ケーブル(別売り)を使用し、稍幸のデジモンデータをコピーする ことができます。コピーしたデジモンはカートリッジに保存させいつでもワードバトルをす ることができます。また、ワンダースワン真用機器「ワンダーウェーブ」(別売り)を使用し、 同様にデジモンデータのコピーがおこなえます。

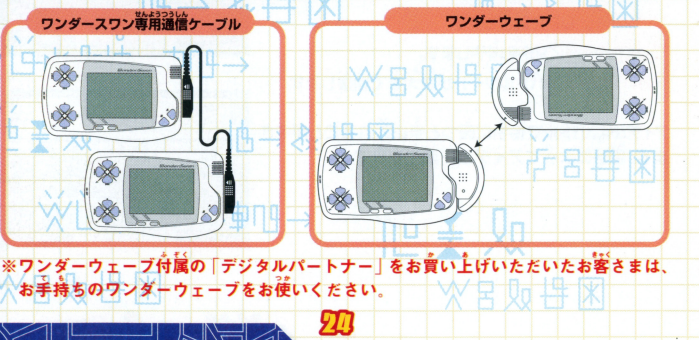

お互いのワンダースワン本体の外部拡張コネクタにワンダー ぉ宣いのワンダースワン械の鈍蛸壷コネクタにワンダー スワン専用通信ケーブル〈ワンダースワン専用機器「ワンダー ウェーブ」(別売り))を接続し、お互いが、 パートナーデジモ ウエーブ』(嗣尭り)〉を語厳し、ぉ宣いが パートナーデジモ ンを連れ、「おもちゃのまち」のコピー施設に入ります。 ンを使う ストック・ファーター ディーマー マークス・コンティー アイディー・シーク

メニューから両者が「つうしん」を選び両者がAボタンを押す と、通信が始まり、成功するとコピーデジモンが画面上にあら われます。

メニューか§『たたかう』を遇べば、コピーデジモンとのワード バトルが始まります。コピーデジモンは、デジモンコピー施設 にデータとして残ります。 新たに通信コピーする場合、データ にデータとして揺りま乱輔たに語惜コピーする急皆、データ は上書きされます。

- コピー・ローデン スページ・コピーデン コピーデジェント アクセス ルがおこなえます。コピーデジモンと戦うと、新しい営華をお ぼえることもあります。

蓋し〈語絵されていない争答 益活エラーがおきたり、デ-~ が破損したりする恐れがありますので、ご注意ください。 が破泊したりする揺れがありますので こ注愈ください ※ワンダーウェーブでの通信も同様です。詳しくは、ワンダーウェ ーブ本体の取扱説明書をご覧ください。

ID

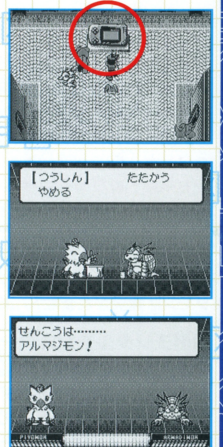

### キ ディーワングランプリモード

携帯デジタルモンスターから登録したデジモンデータやゲーム中に登録されたデジモンデータを、 ワンダーウェーブ(別売り)と"ポケットステーション"を使い、"プレイステーション"ソフト「ポケット デジモンワールド】に送信し、 3ロボリゴンバトル「ディーワングランプリ」で遊ぶことができます。 ※ワンダーウェーブ付属の『デジタルパートナー』をお買い上げいただいたお客さまは、 お手持ちのワンダーウェーブをお使いください。

### デジモンの登録

ワンダースワンからの量語 会話やバトルをしたパートナーデジモンは自動的に登録されます。P27のリストにないデ ジモンは登録されません。またヌメモン、バケモン、ナニモンは初めから登録されています。

### **携帯デジタルモンスターからの登録**

撰箒デジタルモンスター等用通信アダプター(別売り)を使用し、 携帯デジタルモンスターのデジモンデータをワンダースワンへ 送信します。データはカートリッジに保存され、「ディーワングワ

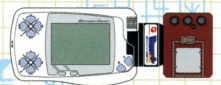

<u>ンプリ1</u>用のデジモンデータとして使うことができます。「デジタルモンスター ver.1・2・3・4・ 51「デジモンペンデュラム 1·2·3·4·5」「デジヴァイス 1 · 2」との接続が可能です。  $23$ 

- ①ワンダースワン苯体の外部拡張コネクタに携帯デジタルモンスター資用通信アダプター (別売り)のワンダースワン側端子を接続し、携帯デジタルモンスターのコネクタには 携帯機側端子を、ラベルが上になるように芷しく接続します。
- ⊘ワンダースワン側は♪タイトル南莆から『ディーワン」を選び、表示されたメニューから 「けいたいデジモンからじゅしん」を選びます。
- 3模帯デジタルモンスター側は、対戦アイコンを選び、デジモンが対戦可能な状態になる と送信が始まります。 成功すると受信したデジモンの名前が表示されデータがリストに 追加されます
- and the process of the control of the control of the control of the control of the control of the control of the control of the control of the control of the control of the control of the control of the control of the cont ワンダースワン鼠士を語絵したり 援総する芳両を商溢えたり しないように淫愈してください 下記の72体を登録することができます。

Hカブテリモン/アグモン/アトラーカブテリモン/アンドロモン/ヴァンデモン/エアドラモン/エアロブイドラモン/エテモ ン/エレキモン/エンジェモン/オーガモン/オタマモン/ガードロモン/カブテリモン/ガブモン/ガルダモン/ガル ルモン/ギロモン/クネモン/グレイモン/クワガーモン/ゲコモン/ケンタルモン/コカトリモン/ゴツモン/シード ラモン/シーラモン/シェルモン/スカモン/スカルグレイモン/ズドモン/タンクモン/ティラノモン/デジタマモ ン/デビモン/テントモン/トイアグモン/ドリモゲモン/ナニモン/ヌメモン/バードラモン/バケモン/パタモン/パル モン/ピッコロモン/ピヨモン/ブイドラモン/ベーダモン/ベジーモン/ベタモン/ホウオウモン/ホエーモン 完全体/ホエーモン成熟期/ホーリーエンジェモン/マメモン/ムゲンドラモン/メガシードラモン/メガドラモン/ **メタルエテキン/メタルマメキン/メラキン/モジャモン/モノクロモン/もんざえモン/ユキダルモン/ユニモン/** リリモン/レオモン/レッドベジーモン/ワーガルルモン/ワルモンザエモン/メタルグレイモン

### ●ワンダースワンと"プレイステーション"との通信

ワンダースワン単角機器「ワンダーウェーブ」(別売り)を使用し、 "ポケットステーシヨン"を逼してデータを"プレイステーション" に送信、"プレイステーション"ソフト「ポケットデジモンワール ド」(または、「ディーワングランプリ 体験版 I) でポリゴンバトル 「ディーワングワンプリ」を遊ぶことができます。 『ディーワンタワンブリ』を逼ぷ とができま払

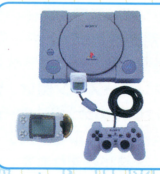

"ポケットステーション"にはデジモンデータ保管されません。 ただ経由するだけで

### "プレイステーション"側

メモリーカード差込ローに"ポケットステーション"を差し 込み、"プレイステーション"ソフト「ポケットデジモンワ 一ルド」(または、「ディーワングランプリ 体験版 1)を記載 します。「ディーワングワンプリ」モードから、「デジモンの ダウンロード」を選んで待機します。

※画面は「ディーワングランプリ 体験版 のものです

※ワンダーウェーブ通信プログラムを"ポケットステーション"に ダウンロードする必要があります。プログラムにはメモリーを

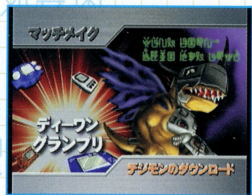

15ブロック使います。15ブロックの空きがあれば、自動的にダウンロードが始まります

#### ワンダースワン側 -司窟哩~

外部拡張コネクタにワンダースワン専用機器「ワンダー ウェーブ」(別売り)を接続します。次に、タイトル画面か ら「ディーワン」を選び、表示されたメニューから「そうし ら『ディーワン』を誼び、遍表されたメエユーから『そうし ん」を選びます。送信したいデジモンをXボタンで選び、 Aボタンで選択、さらにAボタンを押して候補ウインドウ に表示させます。最高6体まで選ぶことができます。 STARTボタンで送信を開始します。

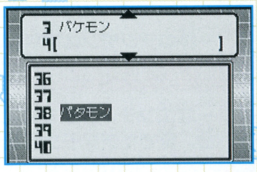

**DESIGNERS** 

シリレイモン

アジ バードラモン コエンジェモン

メタルグレイモン

※ ズドモン

**BLANK-**

**BLANK-**

**BLANK-**

シ ワーガルルモン

送信が成功すると、"プレイステーション"ソフト「ポケッ トデジモンワールド」(または、「ディーワングランプリ 体験版」)側のリストに送信したデジモンのデータが表 示されます。

※ポリゴンバトル「ディーワングワンプリ」の遊び方は「ポケ ットデジモンワールド」(またはディーワングワンプ) の取扱説明書を、ワンターウェーブでの通信 法は、ワンダーウェーブ本体の取扱説明書をご覧ください

※ワンダーウェーブ付属の「デジタルパートナー」をお 實い上げいただいたお客さまは、お手持ちのワンダーウェーブをお使いください。

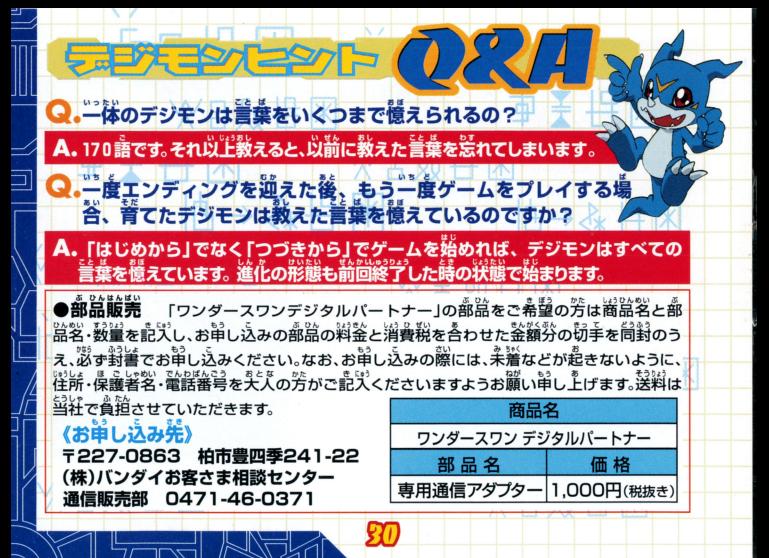

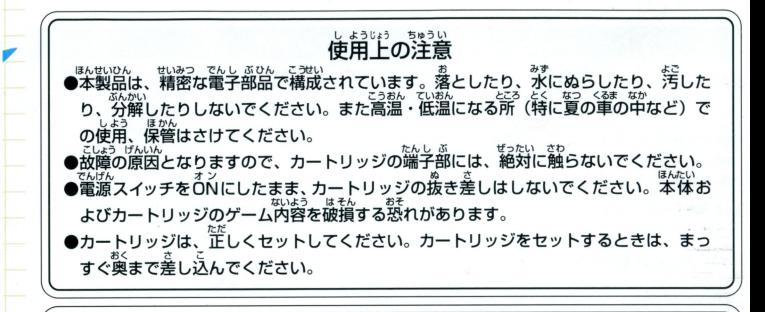

### バックアップのご注意

●このカートリッジ内部には、ゲームの説績や途中経過をセーブ(記録)しておくバッテ<br>- リーバックアップ機能がついています。むやみに電源スイッチをON/OFFしたり、本 シーパン かっきょう しょうしょう しょうしょう あいじゅう しょうしょう アリトラ **従の電源を入れたままでカートリッジの抜き差しをすると、セーブされていた内容が** 消えてしまうことがありますので、ご注意ください。

C UワンダースワンWeb/11/f""I ワニ r!...A ワ二 専用ホームページ l::l 印刷町四国内吋叩 ':::J

### バンダイゲームステーション

このソフトのお容についてのご質問は、03-3847-5090 [芸高蒔筒/店~茎議員(官白、高0 10お~16 ]Iこぉ商ぃ喜わせください

●電話番号はよく確かめて、お間違えのないようにしてください。 ●受付時間以外の電話はおさけください。 ●東京23区以外の方は、市外局番 (03)をお忘れのないようにしてください。

《お買い上げのお書様へ》商品についてお気づきの点がございましたら、お客様相該セン空ーまでお問 い合わせください 住所、電話番号、保護者の方とお子織のお名前・お年も必ずお知らせ〈ださい

バンダイお客様相談センター T 03-3847-6666 ●雷話受付時間 月~金曜日(祝日を除く)10時~16時 - 電話番号は、 おもの - ネット・ショック - ネット・ショック - ネット・ショック - インター・ショック ●電話番号はよく確かめて、お間違えのないようにご注意ください。<br>FOR SALE AND USE IN JAPAN ONLY AND 】 おことわり

COMMERCIAL RENTAL PROHIBITED. また商業目的の賃貸は禁止されています。

|嵩誌の企晶、韮益には芳茎のを冶をはらっておりますが、ソフ 本品は日本国内だけの販売および使用とし、|の雨量供'i1こ挙葬なために、プロデラム宝、持主きない宇品 」<br>- うな場合がございましたら、相談センターまでご一報ください。

C::iw nder.S. •an 月号ワ二川株式会社パンずイの萱録酬です

WonderWauer コミココ117 コンダイ 2000 Page 7 The Manual Advertiser 117 The Manual Advertiser 2012

"LL"、"PlayStation" および "PocketStation"は株式会社ソニー・コンピュータエンタテインメントの登録商標です。